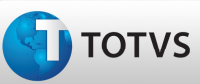

# Boletim Técnico

## Validação Para Não Efetuar o Recálculo do Romaneio Vinculado a Pré-fatura

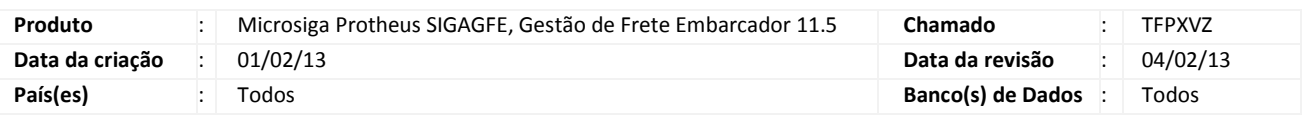

## Importante

Alteração no recálculo do Romaneio de Carga, que agora não é mais efetuado quando o Romaneio está vinculado a uma pré-fatura de frete.

#### Procedimento para Implementação

O sistema é atualizado logo após a aplicação do pacote de atualizações (Patch) deste chamado.

#### Procedimentos para Utilização

- 1. Deve haver um Documento de Carga vinculado a um Romaneio de Carga calculado, previamente cadastrado.
- 2. Acesse o menu Atualizações > Movimentação > Pré-Faturas > Gerar Pré-Faturas e gere a pré-fatura do Romaneio elaborado.
- 3. Retorne ao menu e acesse Atualizações > Movimentação > Expedição/Recebim > Romaneios de Carga.
- 4. Acesse Ações Relacionadas > Calcular.
- 5. Observe que é apresentada uma mensagem de que o Romaneio não pode ser calculado, pois já está vinculado a uma Pré-Fatura.

# Procedimentos para Utilização

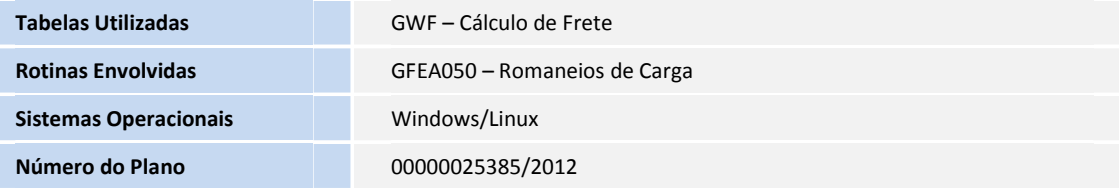